## Izvoz izračunanih cen v cenik artiklov

**V tem prispevku**

Zadnja sprememba 22/07/2021 5:07 pm CEST

Z izborom gumba (Izvoz podatkov) na preglednici *Cenovne kalkulacije – sestavi* zaženemo prepis izračunanih cen v cenik artiklov. Najprej se nam odpre okno *Izvoz izračunanih cen v cenik*.

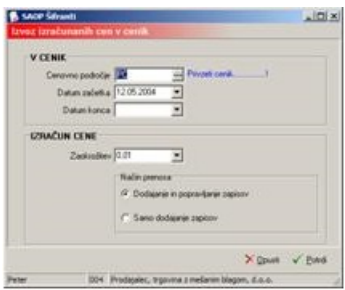

## **V cenik**

**Cenovno področje** – vpišemo oziroma izberemo šifro cenovnega področja, v katerega se bodo vpisale izračunane cene.

**Datum začetka** – vpišemo oziroma izberemo datum začetka veljavnosti novo vpisanih cen v cenik.

**Datum konca –** vpišemo oziroma izberemo datum konca veljavnosti novo vpisanih cen v cenik.

## **Izračun cene**

**zaokrožitev** – vpišemo oziroma izberemo na koliko bodo zaokrožene novo vpisane cene.

**Način prenosa** – izberemo kako naj se cene dodajajo v cenik. Izberemo lahko **Dodajanje in popravljanje zapisov**, ko neobstoječe zapise doda v cenik obstoječe pa spremeni ali **Samo dodajanje zapisov**, ki neobstoječe zapise dodaja obstoječe pa pusti nespremenjene.